### **Conceptos básicos de Excel**

Los documentos de Excel se denominan "libros" y están divididos en "hojas". La hoja de cálculo es el espacio de trabajo. Excel 2007 comparte la misma interfaz de otros programas de la suite

Office 2007, por lo tanto, encontraremos el **Botón de Office** y la **Cinta de opcione**s, organizada en **fichas** y **grupos**.

#### Microsoft Excel 8 Diseño de página Fór r Vista Formato cond  $\frac{d}{dt}$  insertar  $\tau$  $\mathbf{z}$  . 行  $\begin{array}{|c|c|c|c|c|}\hline \hline \multicolumn{1}{|c|}{\text{}} & \multicolumn{1}{|c|}{\text{}} & \multicolumn{1}{|c|}{\text{}} & \multicolumn{1}{|c|}{\text{}} & \multicolumn{1}{|c|}{\text{}} & \multicolumn{1}{|c|}{\text{}} & \multicolumn{1}{|c|}{\text{}} & \multicolumn{1}{|c|}{\text{}} & \multicolumn{1}{|c|}{\text{}} & \multicolumn{1}{|c|}{\text{}} & \multicolumn{1}{|c|}{\text{}} & \multicolumn{1}{|c|}{\text{}} & \multicolumn{1$  $\mathbf{a}$ **Called**  $\overline{\bullet}$  $\Box$  Formato  $\sim$  2  $\sim$  Ordenar Busca À Fuent  $\overline{3}$  at  $\cdot$  (  $\overline{3}$  at  $\overline{3}$  at  $\overline{3}$  a a) Libro:  $- x$  $2<sup>8</sup>$  c deffect for  $\frac{1}{2}$  and  $\frac{1}{2}$  and  $\frac{1}{2}$  and  $\frac{1}{2}$  and  $\frac{1}{2}$  and  $\frac{1}{2}$  and  $\frac{1}{2}$  and  $\frac{1}{2}$  and  $\frac{1}{2}$  and  $\frac{1}{2}$  and  $\frac{1}{2}$  and  $\frac{1}{2}$  and  $\frac{1}{2}$  and  $\frac{1}{2}$  and  $\frac{1}{4}$  1 6 6 7 8 9 10 11 12 13 14 15 16 17 18 20 21 14 1  $7.11$ 菌  $\overline{R}$  M 7 8

*Elementos de una hoja de cálculo:*

- **1) Fila**s: espacios horizontales de la hoja de cálculo. Se identifican con números. Cada hoja de cálculo de Excel 2007 tiene **1.048.576** filas.
- **2) Celd**a: es la unidad de trabajo de la hoja de cálculo. Es la intersección de una columna con una fila. Se identifica con la letra de la columna y el número de la fila, como por ejemplo A1.
- **3) Cuadro de nombre**s: muestra el nombre de la celda activa.de cálculo de Excel 2007 tiene **16.384** columnas. cálculo, pero desde este ícono podemos agregar más.
- **4) Columna**s: espacios verticales de la hoja de cálculo. Se identifican con letras. Cada hoja de cálculo de Excel 2007 tiene **16.384** columnas.
- **5) Barra de fórmula**s: muestra el contenido de la celda activa (celda seleccionada). A la izquierda de la Barra de fórmulas se encuentra un asistente para insertar funciones.
- **6) Controlador de rellen**o: es un pequeño punto de color negro que se encuentra en la esquina inferior derecha de la celda seleccionada. Cuando acercamos el mouse al controlador de relleno, el puntero toma la forma de una cruz negra fina y pequeña. El controlador de relleno es muy útil para copiar fórmulas y rellenar rápidamente datos en una planilla.
- **7) Etiqueta**s: las etiquetas identifican a las hojas de cálculo. Si hacemos clic con el botón secundario del mouse sobre la etiqueta podemos cambiarle el nombre, el color, y otras acciones que veremos más adelante.
- **8) Insertar hoja de cálcul**o: de forma predeterminada, Excel 2007 presenta 3 hojas de cálculo, pero desde este ícono podemos agregar más.

#### *Otros conceptos básicos*

#### **Rango de celda**s:

Cuando seleccionamos más de una celda hablamos de un "rango", por ejemplo, **A1:B5**  significa que estamos afectando un rango formado por **10 celda**s, ya que los **dos puntos (:**)significan "*hasta"*.En cambio, si nombramos a un rango **A1; B5**, afectamos solo **2 celdas** (A1 **y** B5), ya que el **punto y coma (;**)significa "*y"*.Más adelante, cuando veamos funciones, comprenderemos mejor este concepto.

#### **- Alineación predeterminada de texto y número**s:

De forma predeterminada, los caracteres de texto se alinean a la izquierda, y los números a la derecha. Excel reconoce como números a los números enteros, decimales, fechas y horas. Es decir, que pueden ser utilizados en operaciones de cálculo.

#### **Operaciones de cálculo en Excel**

Para Excel, una **fórmula** es una ecuación que nos permite realizar cálculos con los valores que Tenemos ingresados en la hoja de cálculo. Para que Excel identifique que estamos solicitando que realice un cálculo, toda fórmula debe comenzar con el signo **= (igua**l).

Para relacionar en una fórmula los distintos valores que vamos a utilizar en un cálculo, tenemos que usar operadores. Los operadores básicos de Excel son:

**+ SUMA - RESTA \* MULTIPLICACIÓN / DIVISIÓN Condicional (si, y, o) Buscarv**

# **Diseñar la siguiente factura**

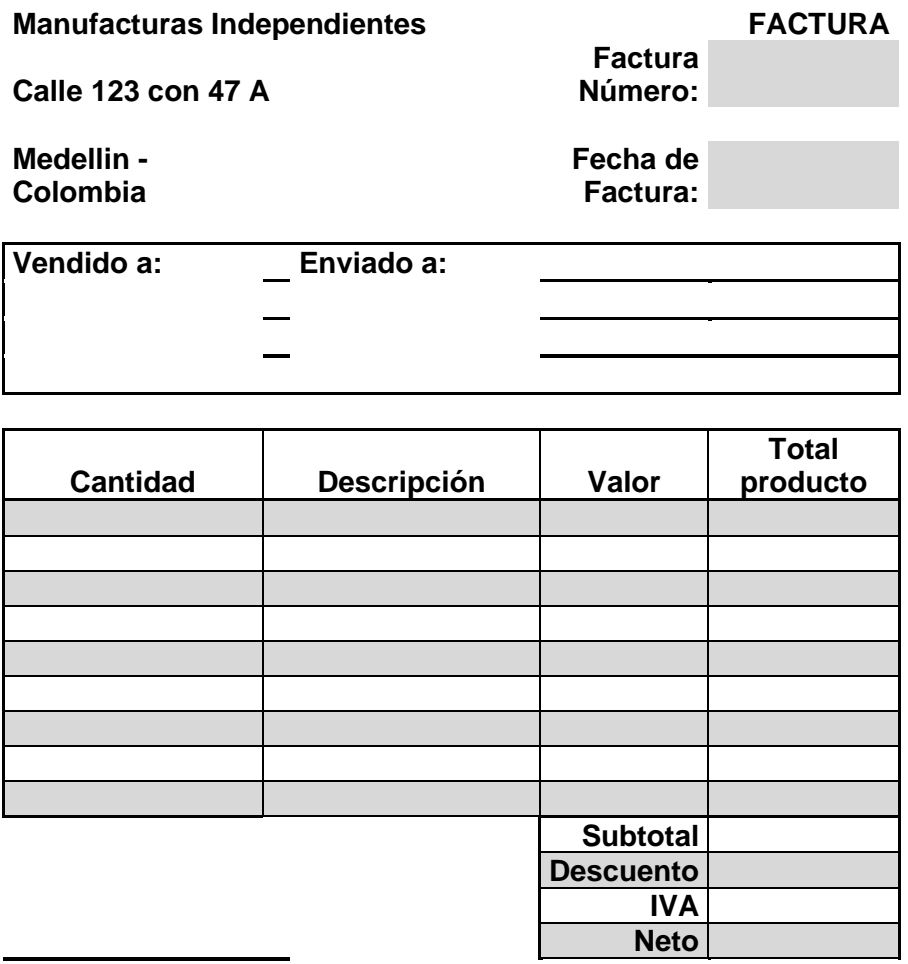

**Firmado**

# **Realiza la síguete tabla de datos**

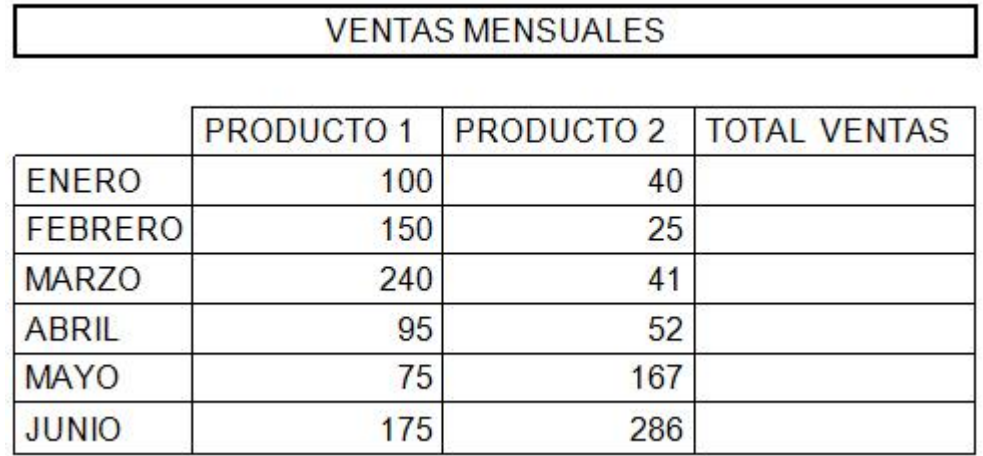

### • **Calcula los totales para la columna total ventas**

- **Crea los siguientes gráficos:**
- Realiza el grafico de barras correspondientes al total de las ventas de los diferentes meses.
- Realiza el grafico de barras apiladas de los meses de enero, febrero y marzo y para abril mayo y junio.
- Realiza el grafico circular de total de las ventas mensuales para saber que fracción de ventas muestra se realizo en cada uno de los meses.
- Realiza el grafico de líneas del producto 1 y producto 2que muestre su variación en todos los meses.
- Inserte titulo y leyenda en todos los gráficos.
- Aplique formato condicional barra de datos azul a las ventas
- Aplique las funciones máximo, mínimo y promedio a los productos 1 y 2

# **Función BUSCARV**

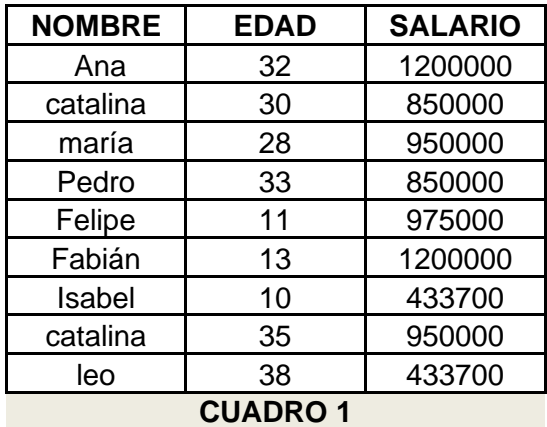

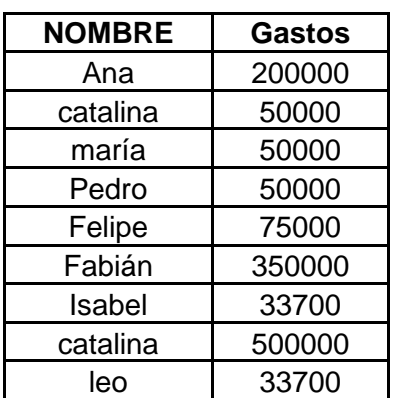